**Operar** Home Banking BEE *Adhesión Resumen Electrónico*

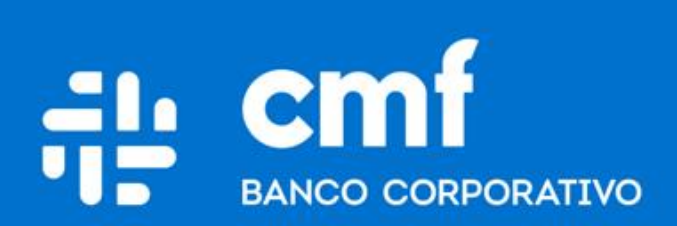

Versión 1.0

### **Consideraciones Iniciales**

Para utilizar el Producto **Adhesión de Resumen electrónico** desde Home Banking Banca Electrónica para Empresas (BEE), se necesita:

- Ser **Cliente** del Banco CMF.
- Poseer usuario de Home Banking Empresas o Home Banking Personas **Activo**.

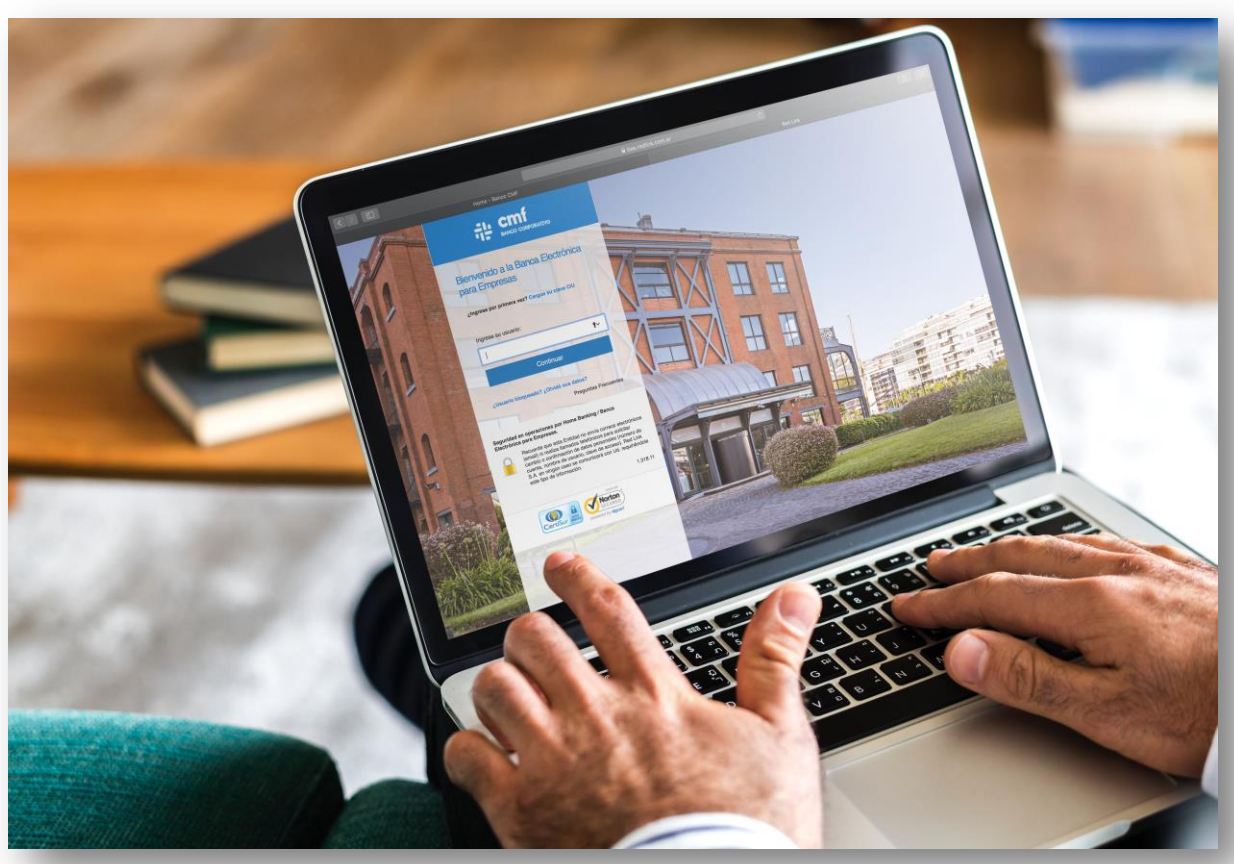

#### **Menú Home Banking - Operar 1**

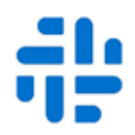

Desde la siguiente opción de menú podrá visualizar sus cuentas y seleccionarlas para adherirlas a los Resúmenes Electrónicos.

### Operar  $\rightarrow$  Solicitudes  $\rightarrow$  Extractos

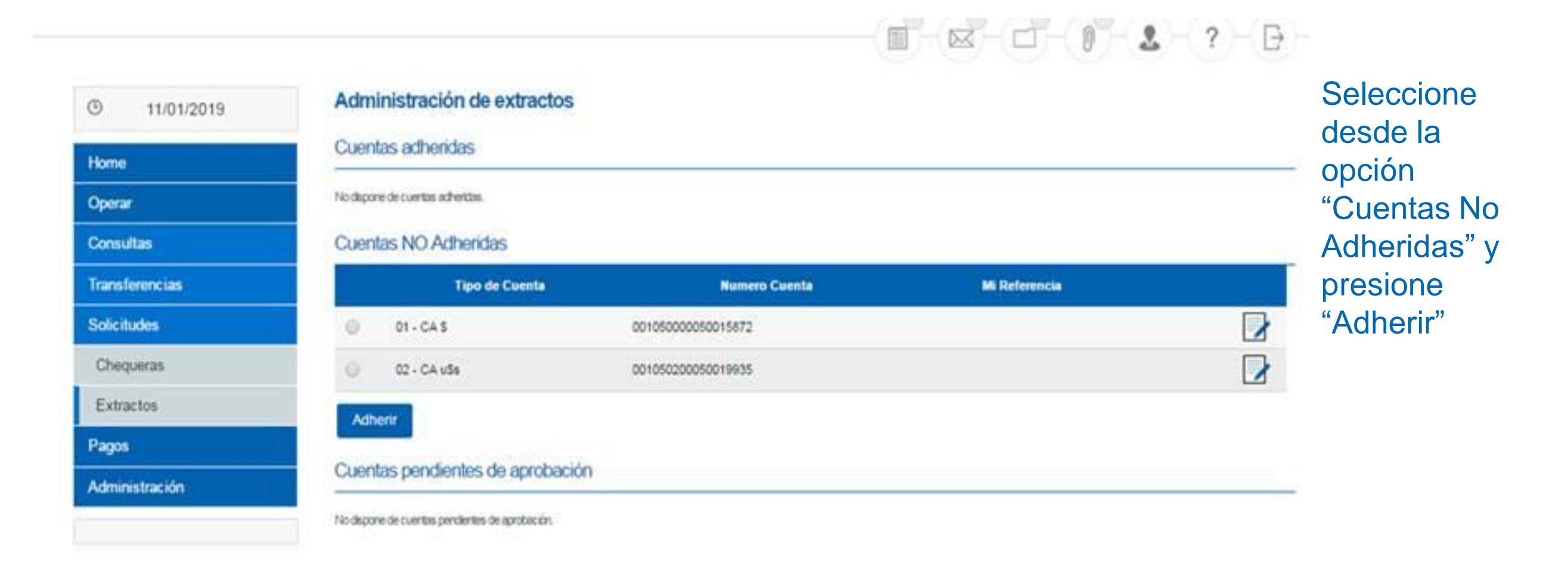

# **2 Aceptar Términos y Condiciones**

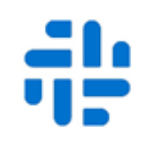

Deberá aceptar los Términos y Condiciones que aparecen en pantalla para continuar.

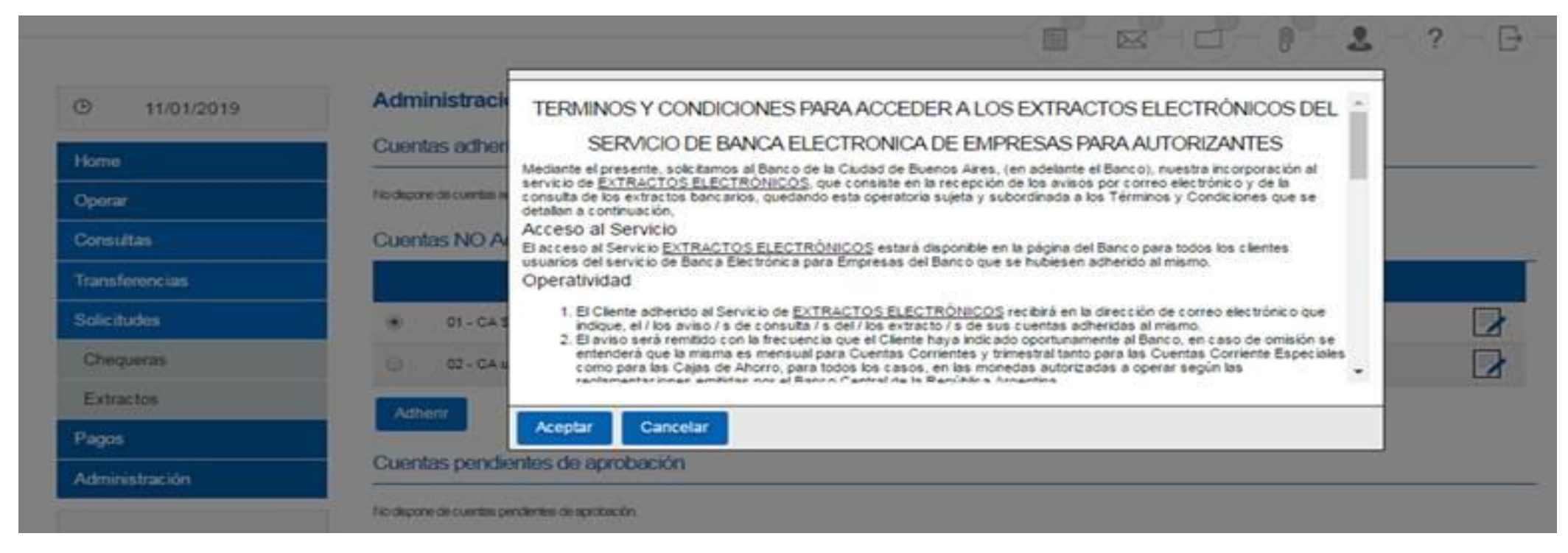

Ingresar el correo electrónico que desea recibir la notificación de resumen disponible, y presionar "Aceptar":

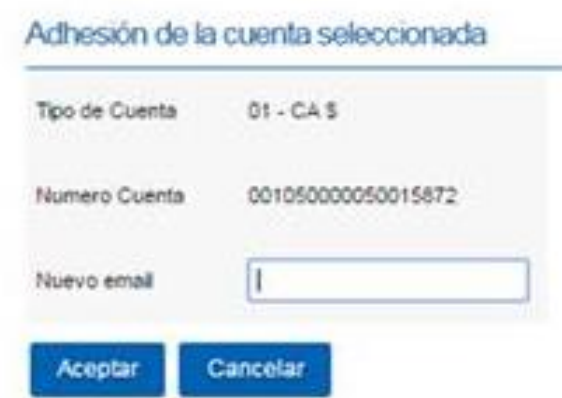

## **3 Aprobar la Adhesión al Resumen Electrónico**

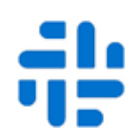

El sistema solicitara que confirme la adhesión ingresando su clave de ingreso:

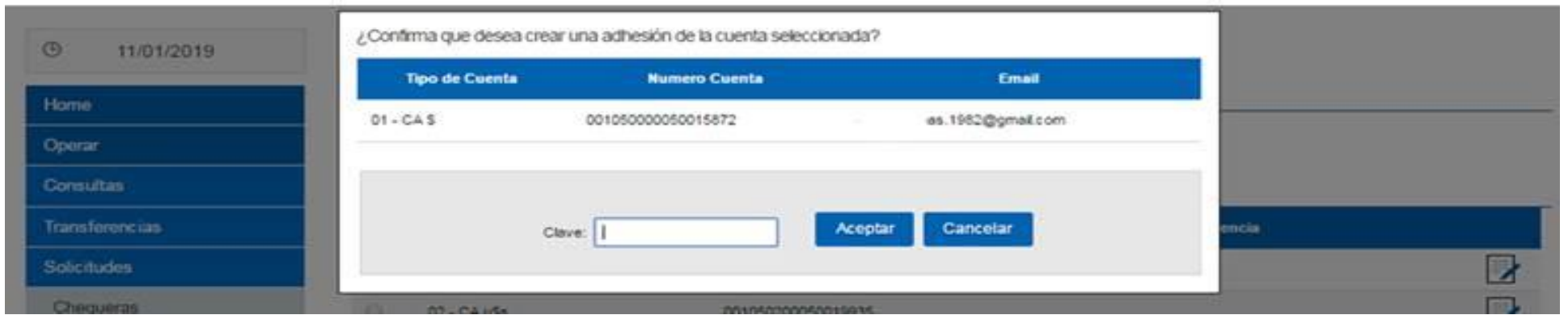

• Se visualizara el comprobante confirmando la adhesión:

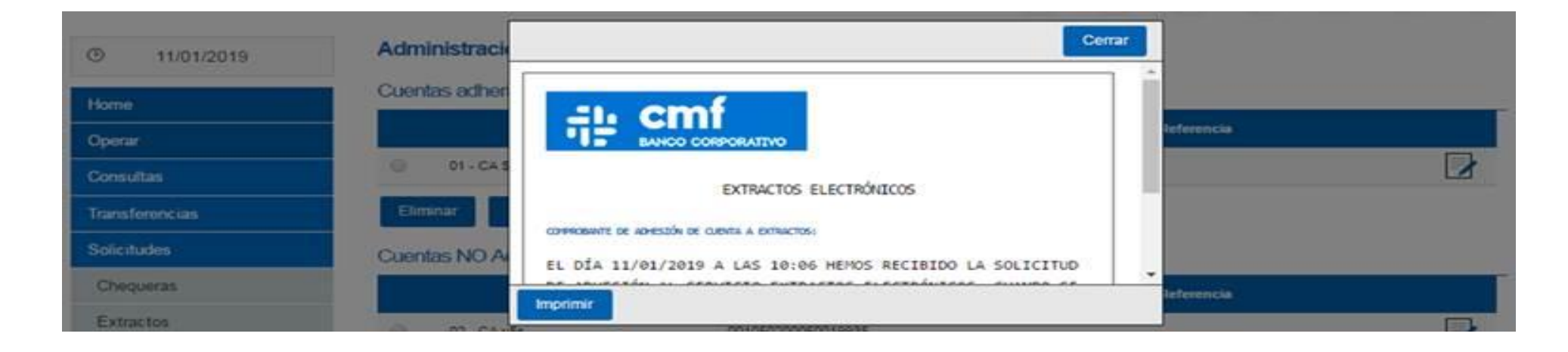

**Importante: Tener en cuenta que el Resumen se encontrará disponible de acuerdo a la frecuencia de emisión de resúmenes del cliente (diario, mensual, trimestral), configurada en nuestros sistemas.**

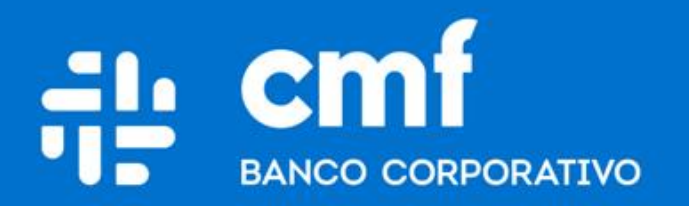

Macacha Güemes 150, Puerto Madero (C1106BKD) **Buenos Aires, Argentina** 

bancocmf.com.ar contacto@cmfb.com.ar +5411 4318-6800